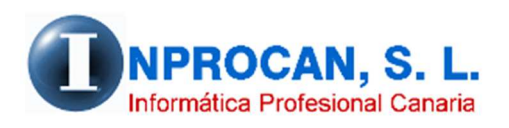

**Inprocan, S.L.**  Juan Domínguez Pérez, 19, 3º, Oficina 18. 35008 – Las Palmas de Gran Canaria Teléfono: 928463341

#### **CARGA MASIVA DE INCIDENCIAS EN DATOS VARIABLES**

## **¿QUE UTILIDAD TIENE?:**

Esta nueva opción se utiliza para grabar a varios productores en datos variables cualquier concepto de incidencias tipo C (Gratificación de Navidad, Incentivos, etc.) además del concepto G 128 (Período trabajado).

### **¿DONDE SE ENCUENTRA?:**

Se encuentra en la opción *A.Auxiliares*, *B.Carga Masiva de Incidencias*

# **¿CÓMO FUNCIONA?:**

La pantalla tiene dos pestañas. *1.Inicio* y *2.Incidencias*.

- 1. Centrémonos en la pestaña *1. Inicio*: Digitar a qué empresa queremos grabar là incidencia.
- 2. Mes-año de la nómina que que remos que afecte dicha incidencia.
- 3. Seleccionar todo: Si activamos este check nos mostrará en el siguiente paso a todos los productores de la empresa marcados. Si no lo chequeamos, en el siguiente paso tendremos que indicar a qué productores queremos incluir en la carga del concepto.

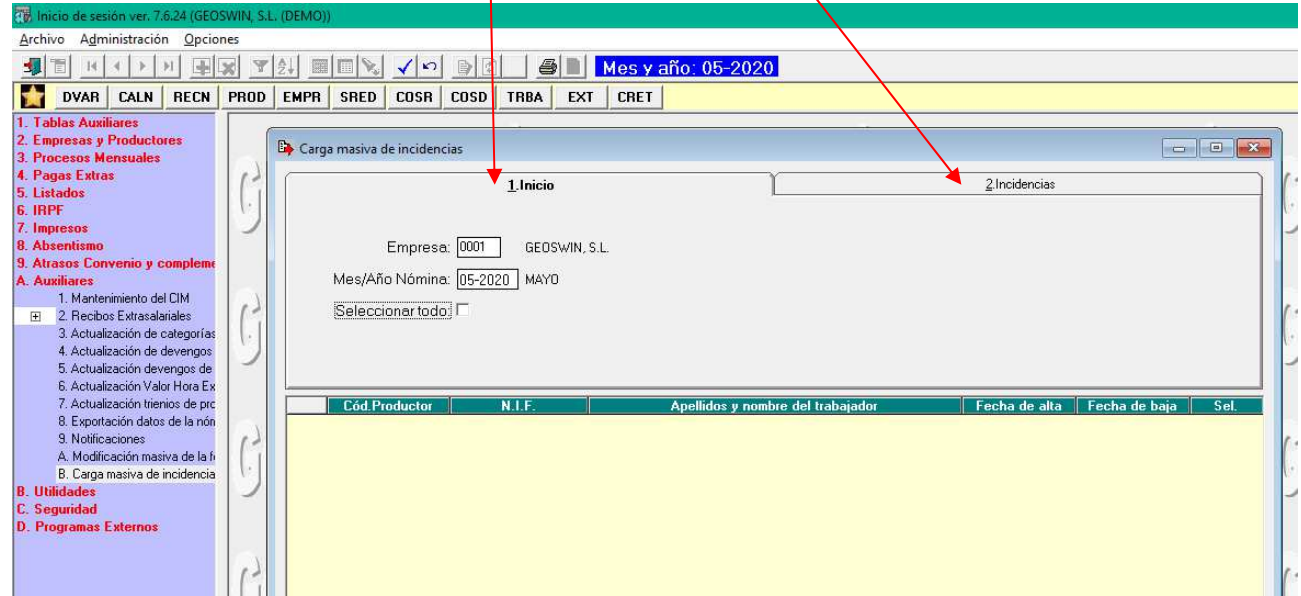

Una vez rellenado los datos en la pestaña *1.Inicio* hacemos click en la pestaña *2.Incidencias* y nos saldrá la siguiente ventana donde elegiremos el código del concepto (podemos utilizar F9 para ayuda de conceptos)

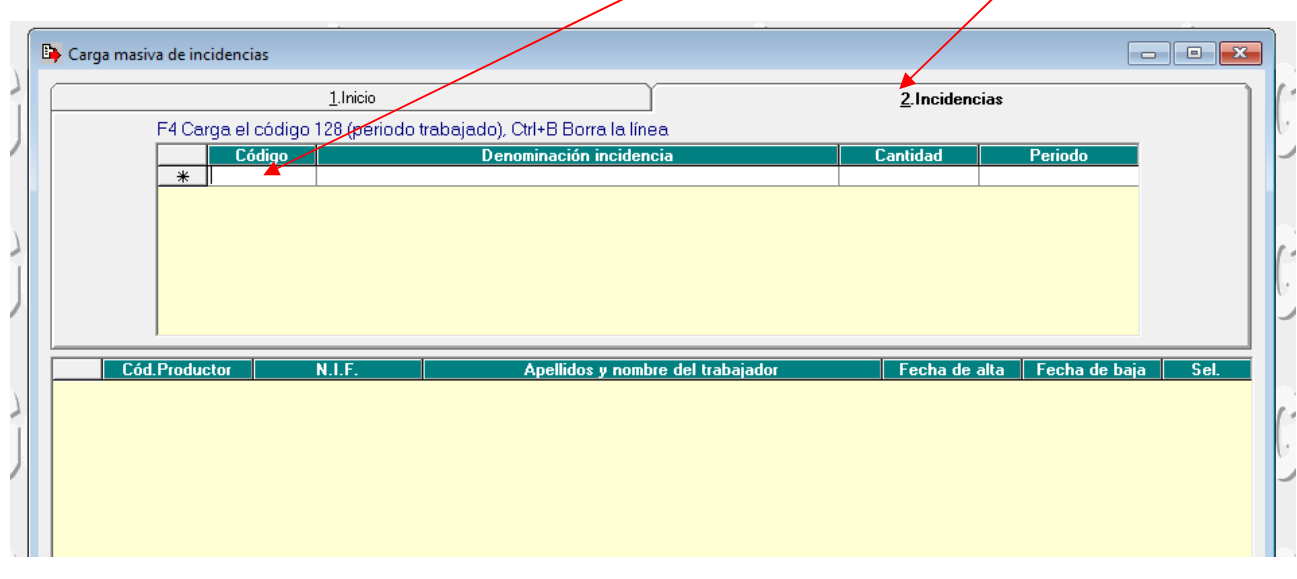

Una vez elegido el código del concepto pulsaremos F12 o Validar y se nos muestra la siguiente ventana donde marcaremos qué productores queremos seleccionar o si en la pantalla anterior hemos chequeado "*Seleccionar Todos*" nos aparecerán todos marcados, pulsamos F12 o Validar y automáticamente cargará en datos variables dicho concepto.

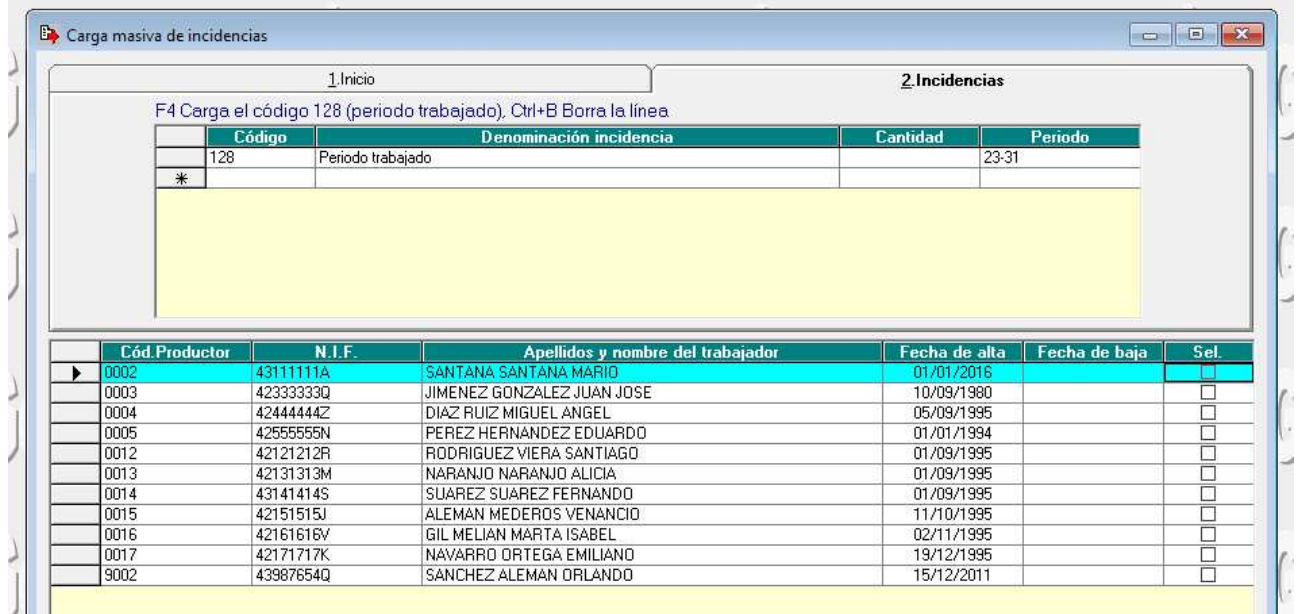

# **NOTA IMPORTANTE RELACIONADA CON EL ERTE:**

Cuando acabe el ERTE, habrá que poner en alta de nuevo a los productores que fueron afectados por dicho ERTE en sus códigos normales y cómo deben mantener la fecha de alta habrá que grabar en datos variables la incidencia G 128 indicando el período trabajado del mes en el que se acaba el ERTE. Para este caso está indicado el proceso de carga masiva de datos variables.

A su vez, habrá que poner en baja a los productores que fueron copiados a los códigos 9000 y marcados como ERTES. Este paso se puede hacer automáticamente con la Modificación masiva de Fecha de fin de ERTE que fue explicado en actualizaciones anteriores. Opción *A.Auxiliares*, *B.* Modificación masiva de fecha de fin de ERTE.